# Informazioni sul routing delle chiamate Gatekeeper Cisco IOS

## Sommario

[Introduzione](#page-0-0) **[Prerequisiti](#page-1-0) [Requisiti](#page-1-1)** [Componenti usati](#page-1-2) **[Convenzioni](#page-1-3)** [Messaggi ARQ e LRQ](#page-1-4) [Concetti importanti relativi alla configurazione: Prefissi di zona e tecnologia](#page-2-0) [Prefissi di zona](#page-2-1) [Prefissi tecnologici](#page-2-2) [Algoritmo Di Routing Delle Chiamate Gatekeeper / Processo Decisionale](#page-4-0) [Routing delle chiamate basato su alias](#page-6-0) [Esempi di chiamate di zona locale](#page-7-0) [Scenario 1: Nessun prefisso tecnologico configurato](#page-8-0) [Scenario 2: Prefissi tecnologici configurati](#page-10-0) [Scenario 3: Prefissi tecnologici predefiniti configurati](#page-12-0) [Esempi di chiamate di zona remote](#page-13-0) [Scenario 1: Gatekeeper di zona configurati con prefissi tecnologici predefiniti](#page-13-1) [Scenario 2: Gatekeeper di zona configurati senza prefissi tecnologici predefiniti](#page-15-0) [Comandi di verifica e risoluzione dei problemi](#page-18-0) [Informazioni correlate](#page-19-0)

### <span id="page-0-0"></span>Introduzione

I gatekeeper Cisco vengono utilizzati per raggruppare i gateway in zone logiche ed eseguire il routing delle chiamate tra di esse. I gateway sono responsabili delle decisioni di routing ai margini tra la rete PSTN (Public Switched Telephone Network) e la rete H.323. I gatekeeper Cisco gestiscono il routing delle chiamate principali tra i dispositivi della rete H.323 e forniscono un'amministrazione centralizzata del dial plan. Senza un gatekeeper Cisco, gli indirizzi IP espliciti per ciascun gateway terminante dovrebbero essere configurati sul gateway di origine e abbinati a un dial-peer Voice over IP (VoIP). Con un gatekeeper Cisco, i gateway interrogano il gatekeeper quando tentano di stabilire chiamate VoIP con gateway VoIP remoti.

Ad esempio, quando riceve una chiamata, il gateway determina se inviarla al dispositivo di telefonia o al dispositivo IP in base al relativo piano di composizione. Nel caso del segmento IP, il gateway chiede al gatekeeper Cisco di selezionare l'endpoint migliore. Quindi, il gatekeeper Cisco determina se l'endpoint chiamato è un dispositivo all'interno della relativa zona locale o se si trova in una zona remota controllata da un gatekeeper Cisco remoto.

# <span id="page-1-0"></span>**Prerequisiti**

### <span id="page-1-1"></span>**Requisiti**

Cisco raccomanda la conoscenza dei [gatekeeper H.323](//www.cisco.com/en/US/tech/tk1077/technologies_tech_note09186a00800c5e0d.shtml).

#### <span id="page-1-2"></span>Componenti usati

Le informazioni fornite in questo documento si basano sulle seguenti versioni software e hardware:

- Cisco serie 2500, 2600, 3600, 3700, 7200 e MC3810 Router
- Questo documento non è specifico di alcuna versione di Cisco IOS®. Tuttavia, le configurazioni descritte in questo documento sono state testate sul software Cisco IOS versione 12.2(19). Fare riferimento al [Software Advisor](//tools.cisco.com/Support/Fusion/FusionHome.do) (solo utenti [registrati](//tools.cisco.com/RPF/register/register.do)) per verificare il set di funzionalità Cisco IOS necessarie per supportare la funzionalità Gatekeeper H.323.

Le informazioni discusse in questo documento fanno riferimento a dispositivi usati in uno specifico ambiente di emulazione. Su tutti i dispositivi menzionati nel documento la configurazione è stata ripristinata ai valori predefiniti. Se la rete è operativa, valutare attentamente eventuali conseguenze derivanti dall'uso dei comandi.

### <span id="page-1-3"></span>**Convenzioni**

Per ulteriori informazioni sulle convenzioni usate, consultare il documento [Cisco sulle convenzioni](//www.cisco.com/en/US/tech/tk801/tk36/technologies_tech_note09186a0080121ac5.shtml) [nei suggerimenti tecnici.](//www.cisco.com/en/US/tech/tk801/tk36/technologies_tech_note09186a0080121ac5.shtml)

# <span id="page-1-4"></span>Messaggi ARQ e LRQ

La richiesta di ammissione (ARQ) e la richiesta di ubicazione (LRQ) sono i due messaggi H.225 - Registrazione, ammissione, stato (RAS) che avviano un gatekeeper per avviare il processo decisionale di routing delle chiamate.

- ARQ: messaggi di zona locale inviati dagli endpoint H.323 (in genere gateway) al gatekeeper Cisco. I gatekeeper ricevono gli ARQ da un endpoint se:Un endpoint della zona locale avvia una chiamata. OUn endpoint della zona locale richiede l'autorizzazione per l'ammissione di una chiamata in ingresso.I gatekeeper rispondono ai messaggi ARQ con un messaggio di conferma dell'ammissione (ACF) o di rifiuto dell'ammissione (ARJ). Se il gatekeeper Cisco è configurato per accettare la chiamata, risponde con un messaggio ACF (che include informazioni come l'indirizzo IP del gateway di destinazione). In caso contrario, risponde con un messaggio ARJ.
- $\bullet$  LRQ: questi messaggi vengono scambiati tra i gatekeeper e vengono utilizzati per le chiamate tra zone (zone remote). Ad esempio, il gatekeeper A riceve un ARQ da un gateway della zona locale che richiede l'ammissione di chiamata per un dispositivo della zona remota. Il Gatekeeper A invia quindi un messaggio LRQ al gatekeeper B. Il Gatekeeper B risponde al messaggio LRQ con un messaggio LCF (Location Confirm) o LRJ (Location Reject), a seconda che sia configurato per l'ammissione o il rifiuto della richiesta di chiamata tra zone e che la risorsa richiesta sia registrata.

Per ulteriori informazioni, fare riferimento al documento sulla [descrizione dei gatekeeper H.323:](//www.cisco.com/en/US/tech/tk1077/technologies_tech_note09186a00800c5e0d.shtml#gatetogateflow) [Flusso delle chiamate da Gatekeeper a Gateway](//www.cisco.com/en/US/tech/tk1077/technologies_tech_note09186a00800c5e0d.shtml#gatetogateflow) per ulteriori informazioni.

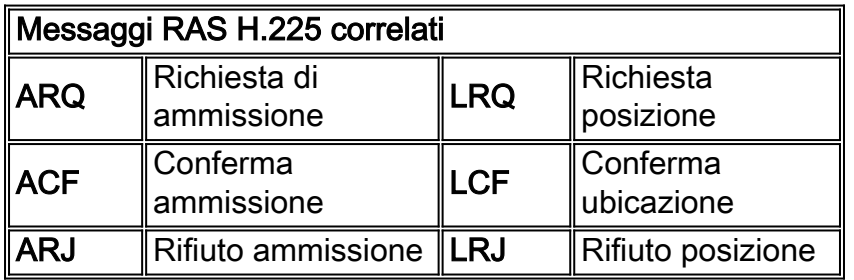

### <span id="page-2-0"></span>Concetti importanti relativi alla configurazione: Prefissi di zona e tecnologia

Per comprendere il processo di decisione del routing delle chiamate del gatekeeper Cisco, è essenziale comprendere i prefissi di zona e tecnologia. In generale (con alcune eccezioni), il prefisso della zona determina il routing a una zona, mentre il prefisso della tecnologia determina il gateway in quella zona.

#### <span id="page-2-1"></span>Prefissi di zona

Un prefisso di zona è la parte del numero chiamato che identifica la zona a cui una chiamata si interrompe. I prefissi di zona vengono in genere utilizzati per associare un indicativo di località a una zona configurata.

Il gatekeeper Cisco determina se una chiamata viene instradata a una zona remota o gestita localmente. Ad esempio, in base a questo estratto di configurazione, gatekeeper (GK) A inoltra 214....... chiama GK-B. Le chiamate all'indicativo di località (512) vengono gestite localmente.

```
gatekeeper
     zone local GK-A abc.com
     zone remote GK-B abc.com 172.22.2.3 1719
!--- The IP address configured above should be the RAS !--- address of the remote gatekeeper. !-
-- and should be reachable from the local gateway. !--- In order to find out the RAS address on
the remote gatekeeper, !--- issue the show gatekeeper zone status command !--- on the remote
gateway.
```
 zone prefix GK-B 214....... zone prefix GK-A 512.......

#### <span id="page-2-2"></span>Prefissi tecnologici

Il prefisso tecnologico è una funzione opzionale basata su standard H.323, supportata da gateway e gatekeeper Cisco, che consente una maggiore flessibilità nel routing delle chiamate all'interno di una rete VoIP H.323. Il gatekeeper Cisco utilizza prefissi tecnologici per raggruppare insieme endpoint dello stesso tipo. I prefissi tecnologici possono inoltre essere utilizzati per identificare un tipo, una classe o un pool di gateway.

I gatekeeper Cisco utilizzano prefissi tecnologici per indirizzare le chiamate quando non vi sono indirizzi E.164 registrati (da un gateway) che corrispondono al numero chiamato. Di fatto, questo è uno scenario comune perché la maggior parte dei gateway Cisco IOS registra solo il proprio ID H.323 (a meno che non abbiano porte Foreign Exchange Station (FXS) configurate). Senza gli

indirizzi E.164 registrati, il gatekeeper Cisco si basa su due opzioni per prendere la decisione di routing delle chiamate:

- Con l'opzione Technology Prefix Matches, il gatekeeper Cisco usa il prefisso della tecnologia aggiunto al numero chiamato per selezionare il gateway di destinazione o la zona.
- Con l'opzione Prefissi tecnologici predefiniti, il gatekeeper Cisco assegna i gateway predefiniti per il routing degli indirizzi delle chiamate non risolte. Questa assegnazione si basa sul prefisso della tecnologia registrata del gateway.

La tabella contiene un riepilogo delle opzioni di configurazione disponibili:

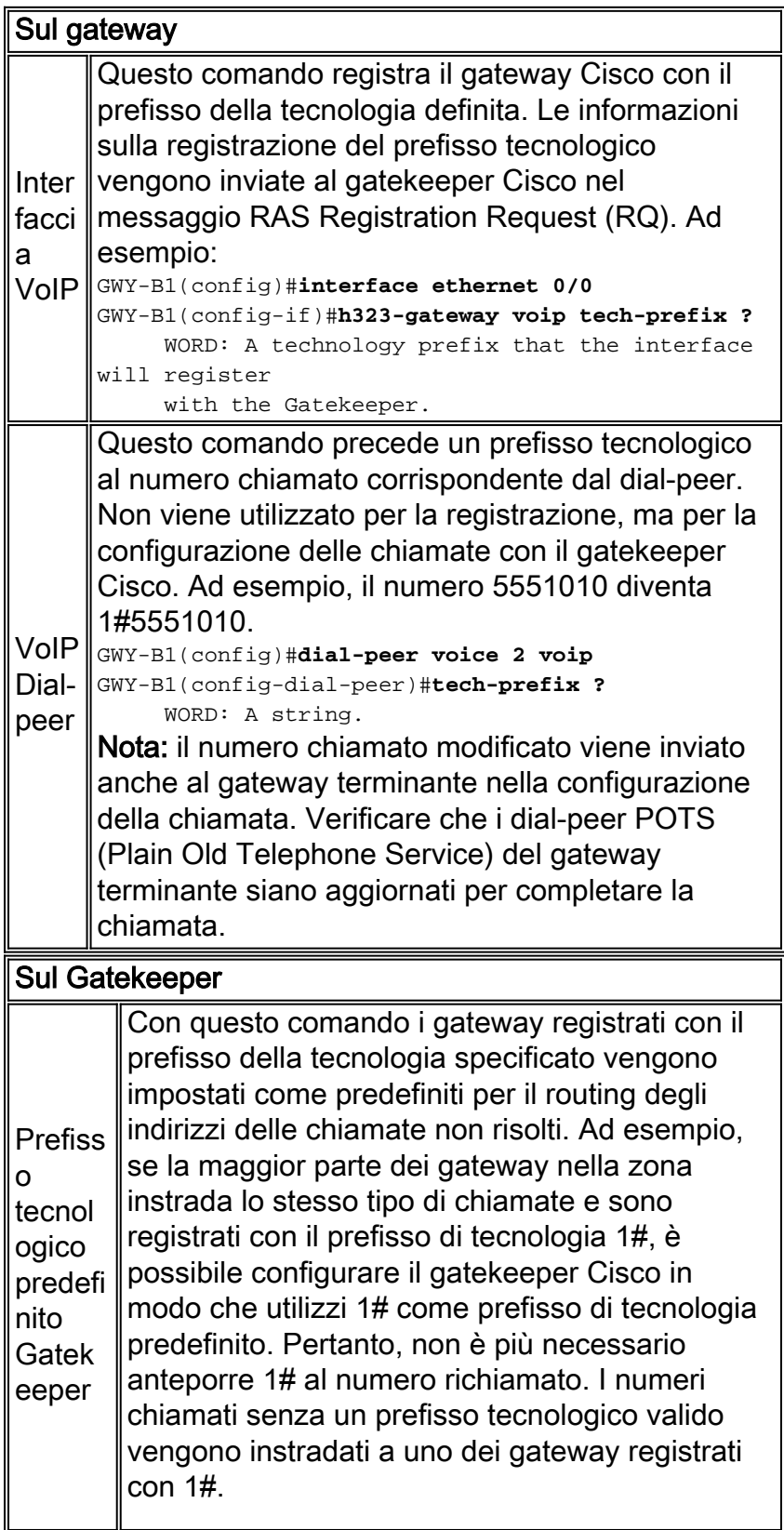

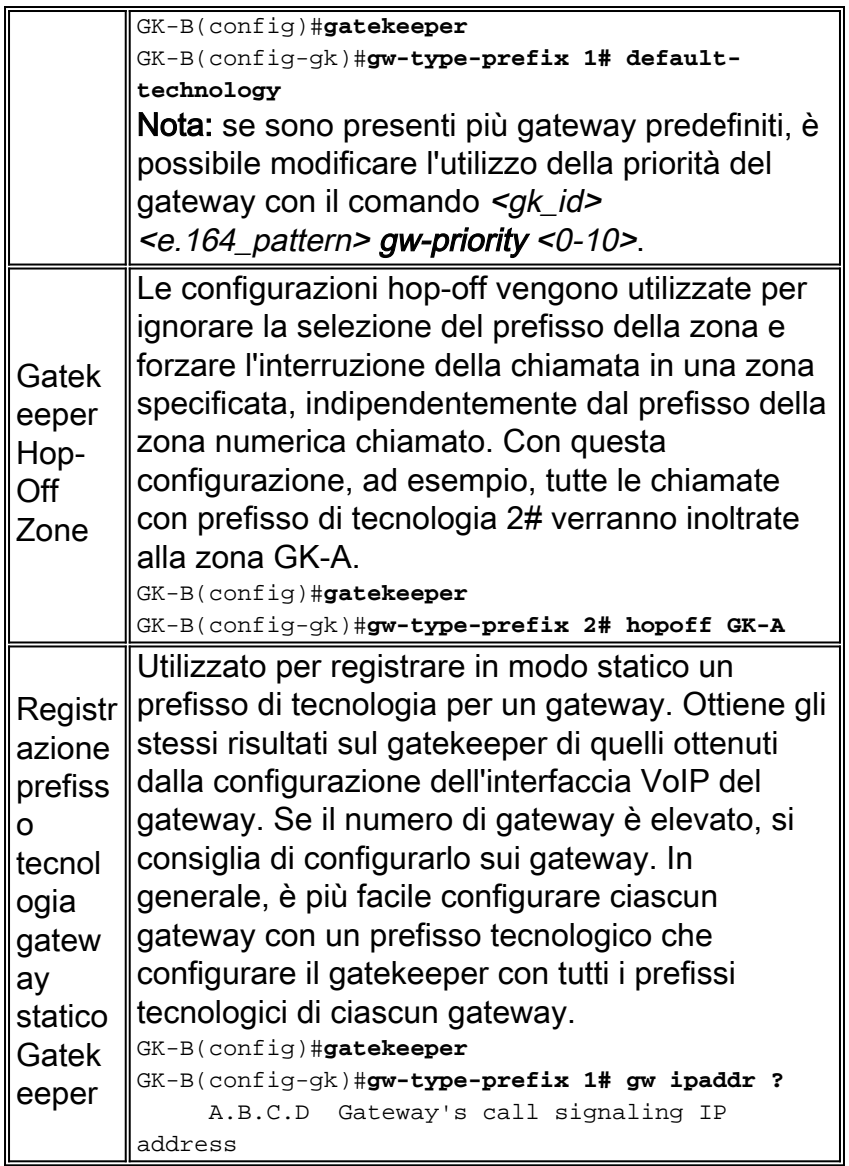

### <span id="page-4-0"></span>Algoritmo Di Routing Delle Chiamate Gatekeeper / Processo **Decisionale**

Questi diagrammi mostrano il processo di decisione di routing delle chiamate del gatekeeper dopo la ricezione dei messaggi ARQ e LRQ nel software Cisco IOS versione precedente alla 12.4:

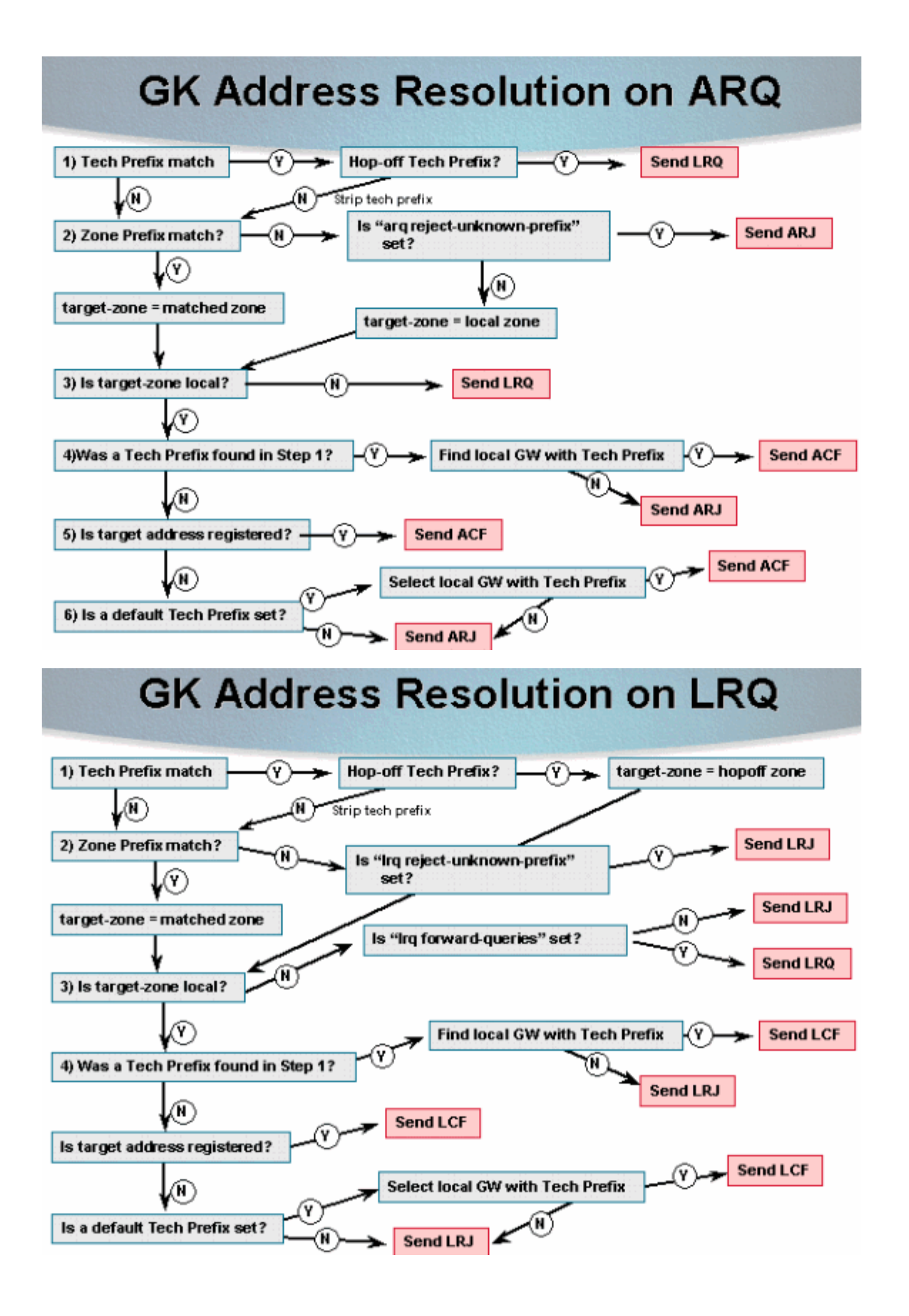

#### <span id="page-6-0"></span>Routing delle chiamate basato su alias

Il routing delle chiamate del gatekeeper è stato modificato nel software Cisco IOS versione 12.4 e successive. La corrispondenza basata su H.323-ID e ID-e-mail viene eseguita prima dell'elaborazione dei numeri E.164 di destinazione (DNIS). Se viene rilevato che un endpoint ha registrato l'ID-H.323/email-ID specificato, l'ACF viene inviato. In questo diagramma viene illustrato il nuovo processo di routing delle chiamate basato su alias:

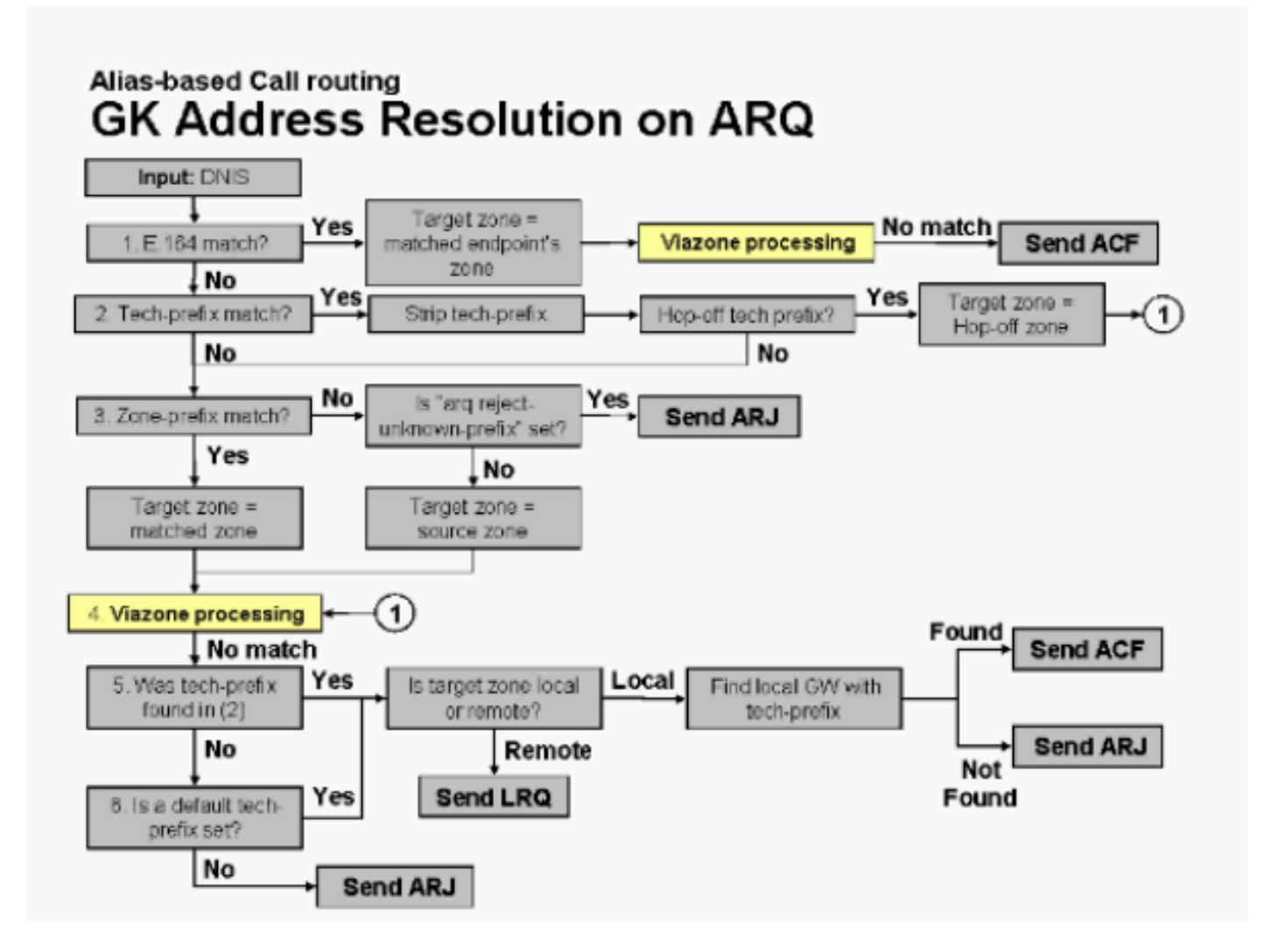

Le funzioni VIA (Voice Infrastructure and Application) rappresentano miglioramenti software all'immagine Cisco gatekeeper esistente. Con questo miglioramento, il gatekeeper Cisco può riconoscere due componenti call sulla stessa piattaforma (gateway IP-IP) e bilanciare il carico del traffico su più gateway IP-IP, inclusi (sia gateway che gatekeeper) in una zona VIA predefinita. Questi gatekeeper si trovano ai margini della rete ITSP (Internet Telephony Service Provider) e sono simili a punti di trasferimento VoIP, o zone di transito, in cui il traffico VoIP viene instradato verso la destinazione della zona remota. I gateway IP-to-IP nella zona VIA terminano le chiamate in arrivo e le rioriginano verso le destinazioni finali. Per ulteriori informazioni sulla zona VIA, fare riferimento a [Rete da remota a locale con la funzionalità gateway IP-a-IP di Cisco Multiservice.](//www.cisco.com/en/US/tech/tk1077/technologies_configuration_example09186a0080203edc.shtml)

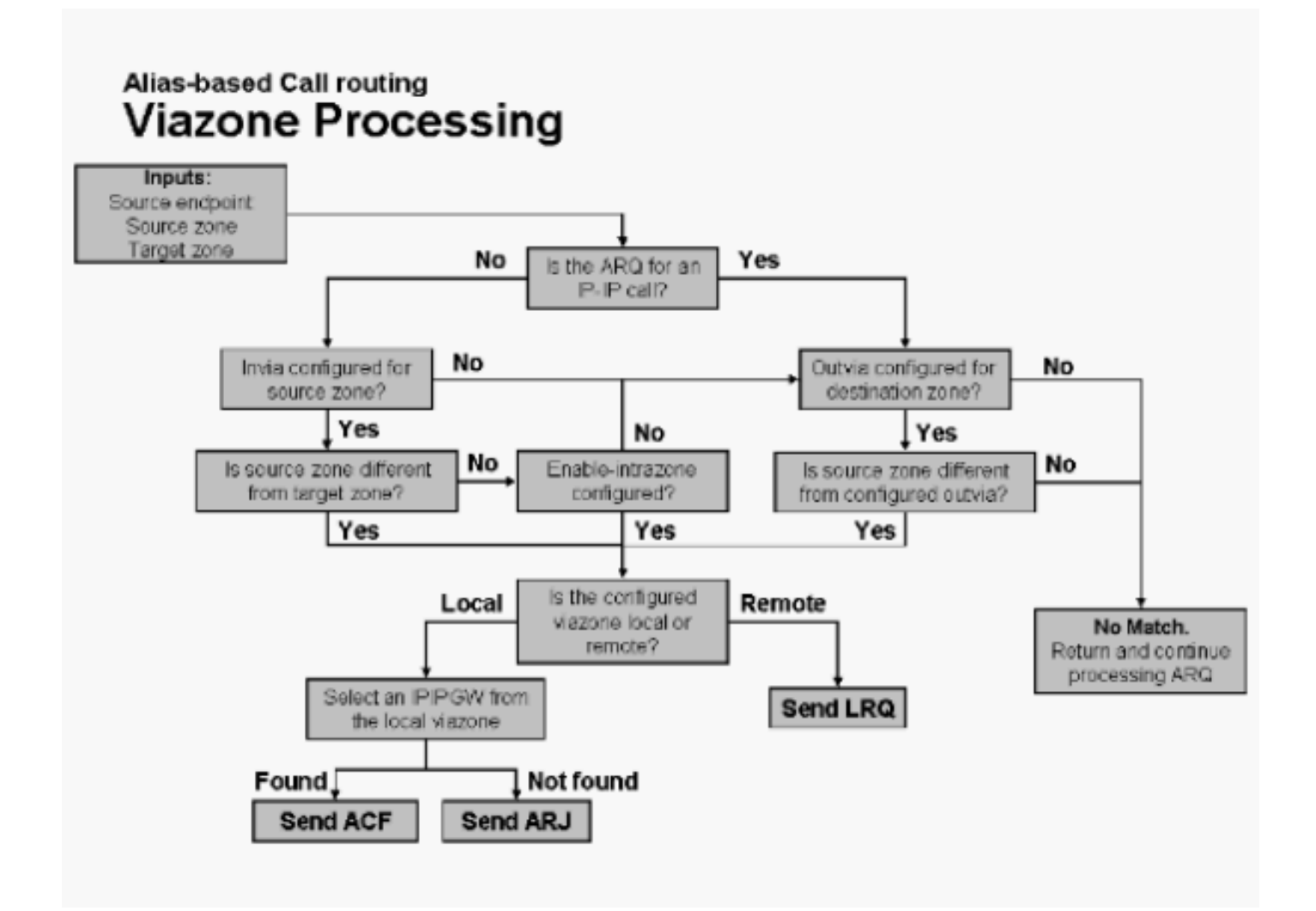

Nota: se la zona in uscita o in uscita specificata non viene trovata nelle configurazioni (ossia non è definita come zona locale o remota), viene inviato un messaggio ARJ.

Per selezionare un IP-IP GW registrato per la viazone selezionata viene usato questo algoritmo:

- 1. Se viene trovato un prefisso tecnico (in corrispondenza basata su alias), esaminare l'elenco dei gateway nella zona specificata che hanno registrato il prefisso tecnico.
- 2. Se non viene trovato alcun prefisso tecnico, sfogliare l'intero elenco di gateway registrati per il viazone specificato.
- 3. Selezionare il primo GW IP-IP individuato al passaggio 1 o 2 con risorse disponibili.
- Se tutti i GW IP-IP presenti nell'elenco hanno esaurito le risorse, selezionare il primo GW IP-4. IP trovato (anche se le risorse potrebbero essere esaurite).
- 5. Se non vengono trovati GW IP-IP, viene restituito un errore.

### <span id="page-7-0"></span>Esempi di chiamate di zona locale

Negli esempi riportati in questa sezione, i due gateway si registrano con il Gatekeeper Cisco con i rispettivi ID H.323. Inoltre, il gateway (GWY) A2 si registra con un indirizzo E.164. Questo diagramma viene utilizzato per tutti gli esempi di questa sezione:

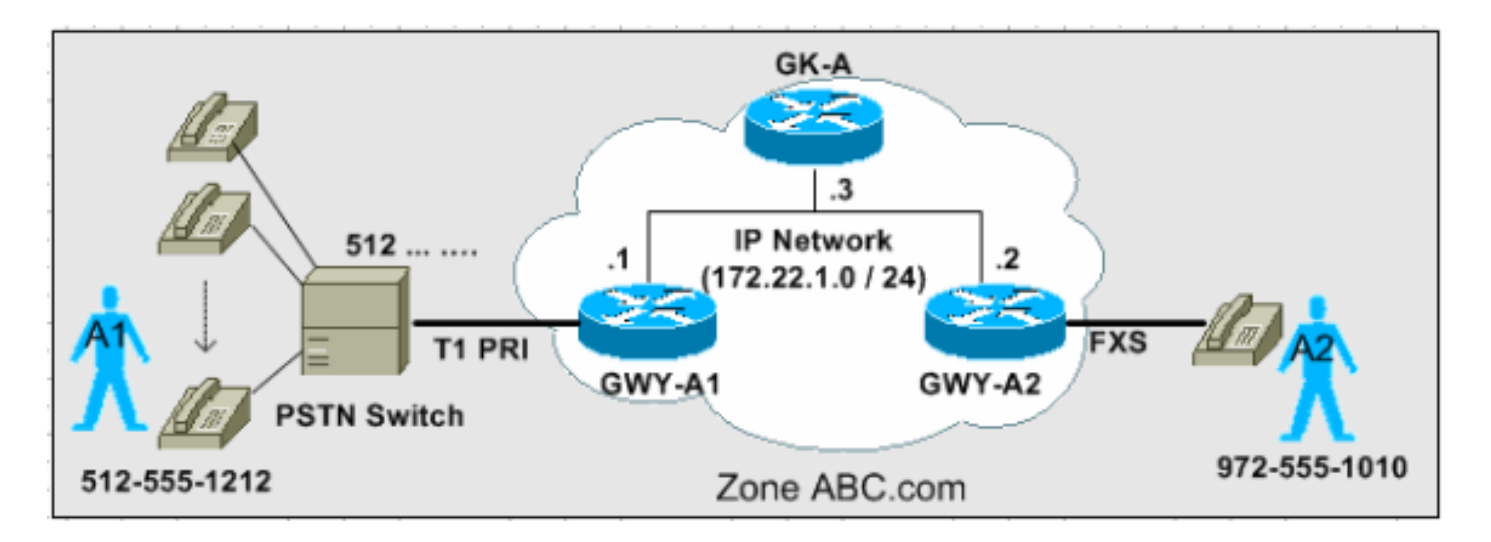

I tre scenari illustrati in questa sezione spiegano le fasi del processo decisionale che il gatekeeper utilizza per indirizzare le chiamate in base ai messaggi ARQ.

Nota: in queste acquisizioni della configurazione viene mostrato solo l'output rilevante.

<span id="page-8-0"></span>Scenario 1: Nessun prefisso tecnologico configurato

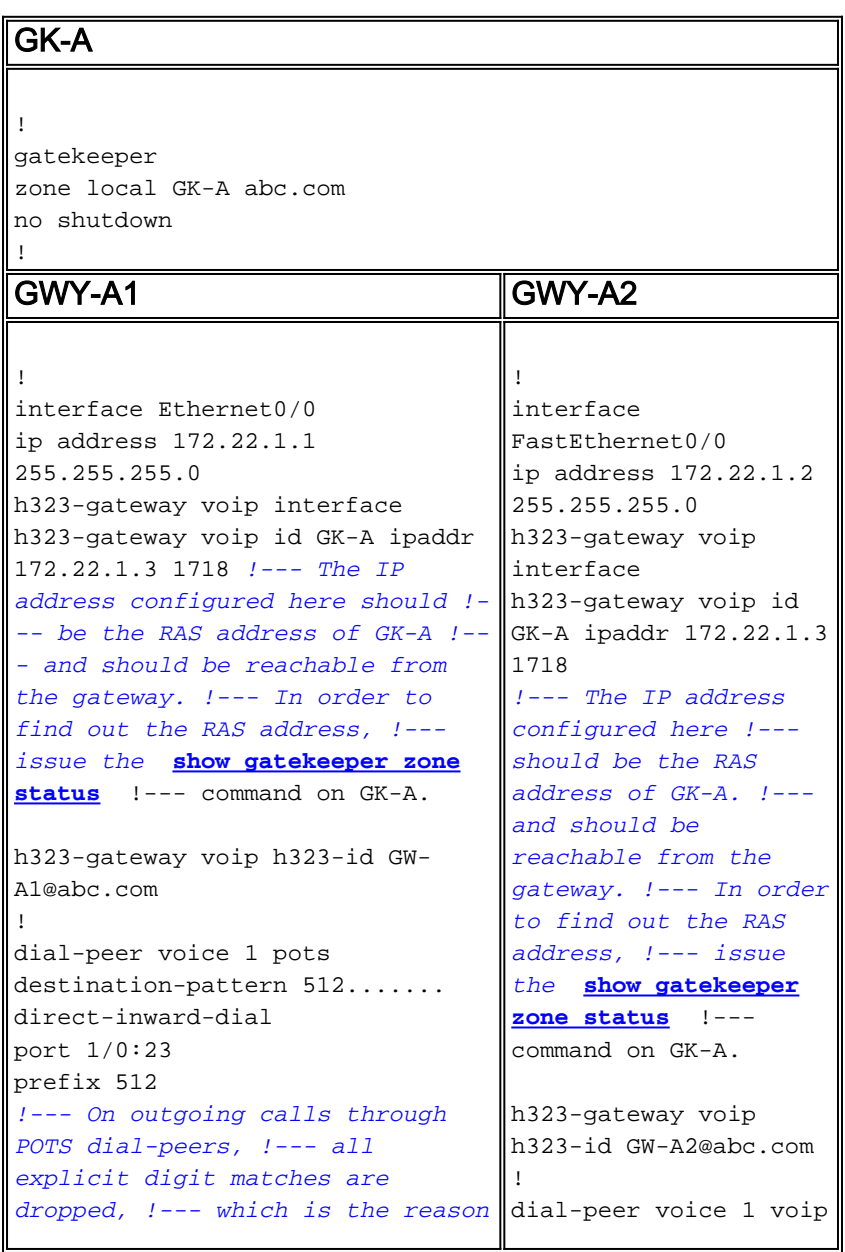

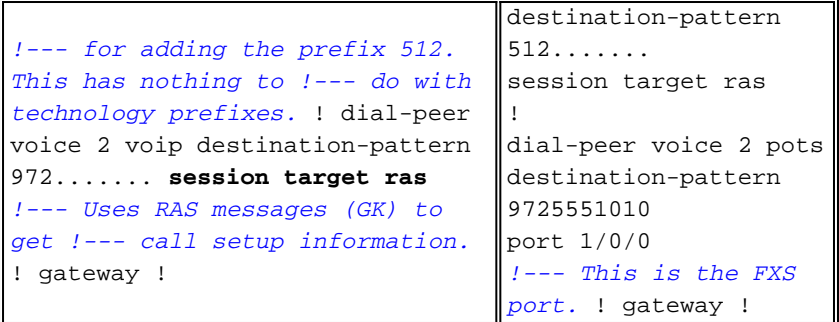

Questo output acquisito su GK-A visualizza le registrazioni effettive. Notare che GWY-A2 registra anche l'ID E.164 della porta FXS.

GK-A#**show gatekeeper endpoints** GATEKEEPER ENDPOINT REGISTRATION ================================ CallSignalAddr Port RASSignalAddr Port Zone Name Type F --------------- ----- --------------- ----- --------- ---- -- 172.22.1.1 1720 172.22.1.1 49317 GK-A VOIP-GW **H323-ID: GW-A1@abc.com** 172.22.1.2 1720 172.22.1.2 58196 GK-A VOIP-GW **E164-ID: 9725551010 H323-ID: GW-A2@abc.com** Total number of active registrations = 2

Prima chiamata: L'utente A1 chiama l'utente A2 al numero 972-555-1010. Usare il diagramma ARQ per completare il processo decisionale.

#### GK-A riceve l'ARQ dal GWY-A1.

- 1. Il prefisso della tecnologia corrisponde? No
- 2. Il prefisso della zona corrisponde? No
- 3. Il comando **arq reject-known-prefix** è impostato? *No, la zona di destinazione è uguale alla* zona locale.
- 4. La zona di destinazione è locale? Sì
- 5. Èstato trovato un prefisso tecnologico nel passaggio 1? No
- 6. L'indirizzo di destinazione è registrato? Sì. Invia ACF.

Configurazione chiamata completata.

Nota: GWY-A2 ha una destinazione E.164 ID registrata (porta FXS). Pertanto, il gatekeeper è stato in grado di ammettere la chiamata.

Seconda azione: L'utente A2 compone 512-555-1212 per chiamare l'utente A1.

GK-A riceve l'ARQ da GWY-A2.

- 1. Il prefisso della tecnologia corrisponde? No
- 2. Il prefisso della zona corrisponde? No
- 3. Il comando **arq reject-known-prefix** è impostato? No, la zona di destinazione è uguale alla zona locale.
- 4. La zona di destinazione è locale? Sì
- 5. Èstato trovato un prefisso tecnologico nel passaggio 1? No
- 6. L'indirizzo di destinazione è registrato? No

7. Èimpostato il prefisso predefinito della tecnologia? No. Invia ARJ. Configurazione chiamata non riuscita.

Nota: nello scenario 2 viene spiegato come risolvere il problema di routing delle chiamate con i prefissi tecnologici.

#### <span id="page-10-0"></span>Scenario 2: Prefissi tecnologici configurati

In questo scenario vengono apportate le modifiche alla configurazione riportate di seguito.

- GWY-A1 Aggiunto il comando **h323-gateway voip tech-prefix 1#**. GWY-A1 si registra su GK-A con il prefisso 1#.
- $\bullet$  GWY-A1 É stato aggiunto un dial-peer POTS con un comando **destination-pattern** che corrisponde al numero chiamato in arrivo da GWY-A2 con il prefisso tecnologico 1#.
- GK-A Aggiunto il comando GK-A del prefisso di zona. Definisce i prefissi delle zone locali gestiti da GK-A.
- GK-A Aggiunto il comando arq reject-known-prefix. In questo modo GK-A accetta solo le chiamate ARQ per i prefissi di zona che gestisce. Nello scenario 1 questa configurazione non è stata configurata. La zona di destinazione è stata pertanto impostata come zona locale predefinita.
- GWY-A2 Aggiunto il comando tech-prefix 1# nella configurazione dial-peer VoIP. In questo modo, GWY-A2 antepone le cifre 1# alle chiamate VoIP in uscita. GK-A identifica il modello 1# per selezionare GWY-A1 come gateway di destinazione.

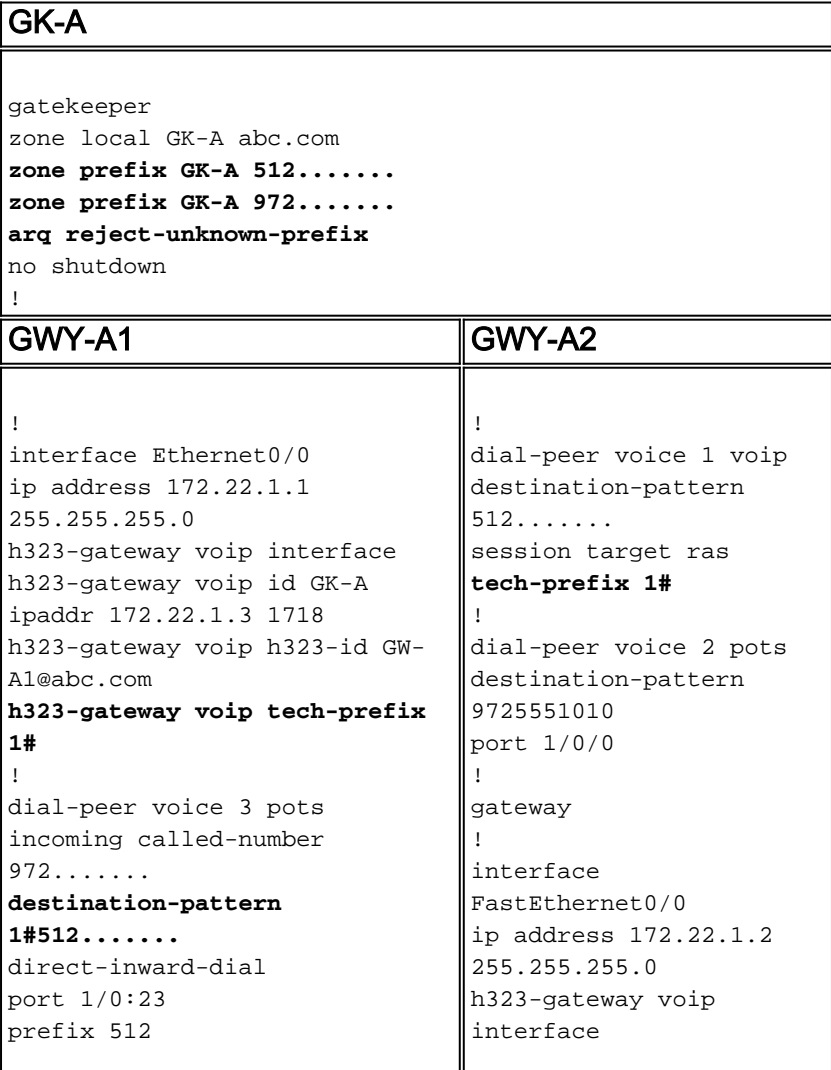

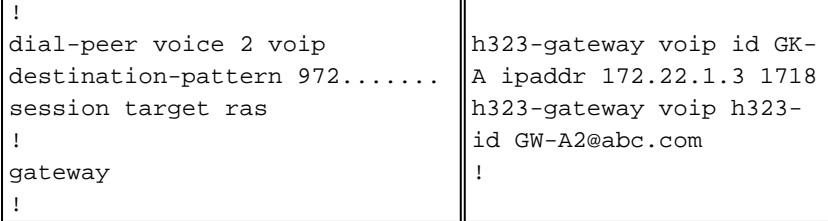

Questo output acquisito su GK-A visualizza i prefissi della tecnologia registrati:

#### GK-A#**show gatekeeper gw-type-prefix**

```
 GATEWAY TYPE PREFIX TABLE
 =========================
 Prefix: 1#*
 Zone GK-A master gateway list:
 172.22.1.1:1720 GW-A1
```
Nota: anziché configurare GW-A1 con il comando h323-gateway voip tech-prefix 1#, è possibile eseguire la stessa procedura configurando manualmente queste informazioni in GK-A con il comando.

GK-A(config-gk)#**gw-type-prefix 1#\* gw ipaddr 172.22.1.1**

Azione chiamata: L'utente A2 compone 512-555-1212 per chiamare l'utente A1.

GK-A riceve l'ARQ da GWY-A2.

- 1. Il prefisso della tecnologia corrisponde? SiNota: dopo la corrispondenza del prefisso tecnologico, il gatekeeper lo rimuove per analizzare il prefisso della zona. Questa striscia viene eseguita solo dall'analisi gatekeeper. Il gateway di origine continua ad aggiungerlo nella configurazione della chiamata al gateway di terminazione.
- 2. Il prefisso della zona corrisponde? Sì. Impostare la zona di destinazione in modo che sia uguale alla zona locale.
- 3. Il nome alias (dopo lo striping del prefisso tecnico) corrisponde a un GW registrato? *No. (Se* Sì, inviare ACF).
- 4. La zona di destinazione è locale? Sì
- 5. Èstato trovato un prefisso tecnologico nel passaggio 1? Sì
- 6. Èstato trovato un gateway locale con un prefisso tecnologico? *Sì. Invia ACF.*Configurazione chiamata completata.

Questo output del comando debug GK-A illustra il comportamento di cui sopra.

Nota: questo comando debug è utile ma nascosto per eseguire il debug. Pertanto, il parser non visualizza il debug.

GK-A#**debug gatekeeper main 5**

```
 *Jun 19 09:50:10.086: gk_rassrv_arq: arqp=0x631CC400, crv=0x82, answerCall=0
 *Jun 19 09:50:10.086: gk_dns_locate_gk(): No Name servers
 *Jun 19 09:50:10.086: rassrv_get_addrinfo(1#5125551010): Matched tech-prefix 1#
 *Jun 19 09:50:10.086: rassrv_get_addrinfo(1#5125551010): Matched zone prefix 512
 *Jun 19 09:50:10.118: gk_rassrv_arq: arqp=0x631CC400, crv=0x1A, answerCall=1
```
Nota: questa è una configurazione alternativa che può essere più intuitiva:

- Usare il comando **h323-gateway voip tech-prefix 512** per configurare il GWY-A1 per la registrazione con il prefisso tecnologico 512.
- $\bullet$  In questo modo, il GWY-A2 non deve passare il prefisso nella coda di chiamata del dial-peer VoIP in quanto il modello di destinazione include già il 512. Quindi, eliminare il comando techprefix 1# nella configurazione GWY-A2 e anche rimuovere 1# dal modello di destinazione sotto il peer di chiamata del port sul GWY-A1.

#### <span id="page-12-0"></span>Scenario 3: Prefissi tecnologici predefiniti configurati

In questo scenario, i registri GWY-A1 con prefisso tecnologico 1# e GK-A è configurato per instradare le chiamate senza un prefisso tecnologico corrispondente ai gateway con prefisso tecnologico predefiniti. Pertanto, GWY-A2 non deve essere configurato per passare il prefisso della tecnologia di destinazione.

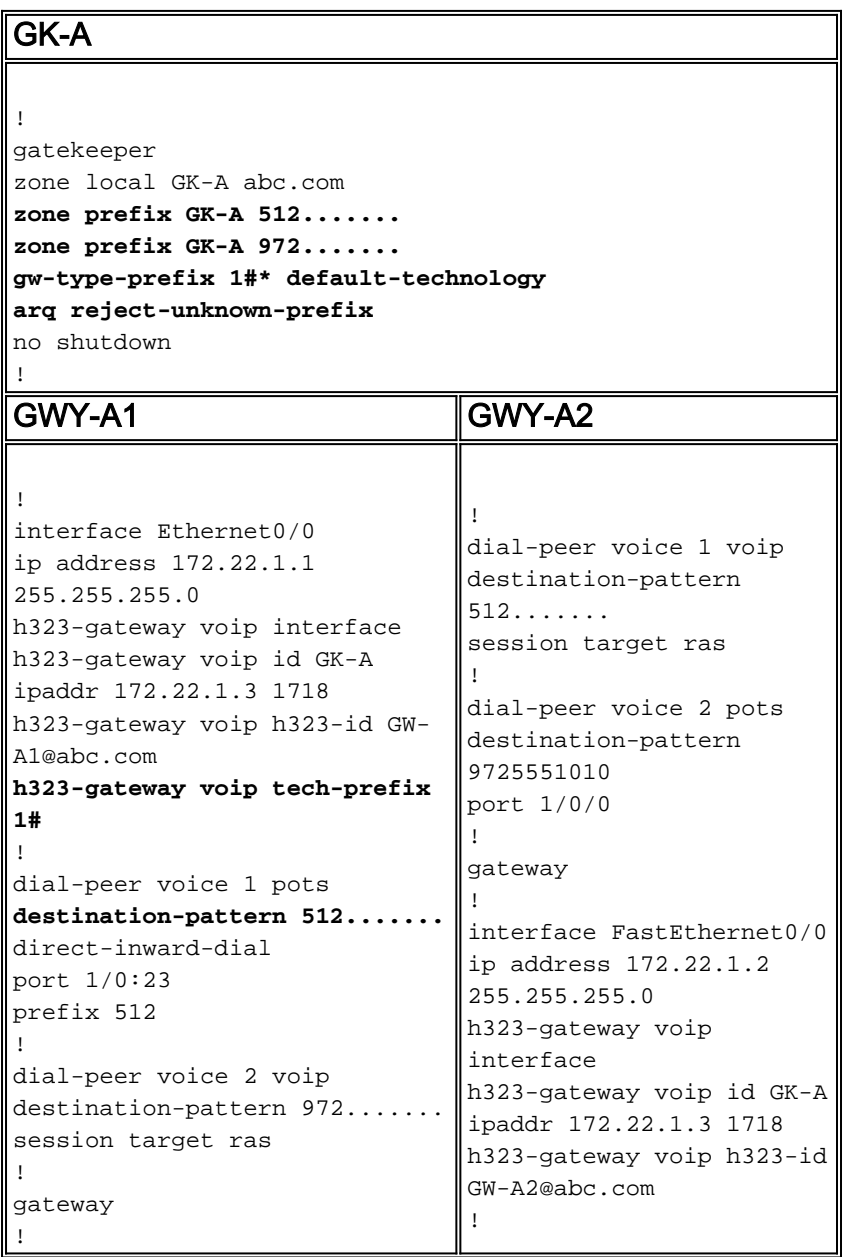

Questo output acquisito su GK-A visualizza i prefissi della tecnologia registrati:

 GATEWAY TYPE PREFIX TABLE ========================= **Prefix: 1#\* (Default gateway-technology)** Zone GK-A master gateway list: 172.22.1.1:1720 GW-A1

Azione chiamata: L'utente A2 compone 512-555-1212 per chiamare l'utente A1.

GK-A riceve l'ARQ da GWY-A2.

- 1. Il prefisso della tecnologia corrisponde? No
- 2. Il prefisso della zona corrisponde? *Sì. Impostare la zona di destinazione in modo che sia* uguale alla zona locale.
- 3. La zona di destinazione è locale? Sì
- 4. Èstato trovato un prefisso tecnologico nel passaggio 1? No
- 5. L'indirizzo di destinazione è registrato? No
- 6. Èimpostato il prefisso predefinito della tecnologia? *Sì. Selezionare il gateway locale con il* prefisso della tecnologia (solo uno disponibile).
- 7. Invia ACF.Configurazione chiamata completata.

## <span id="page-13-0"></span>Esempi di chiamate di zona remote

In questi esempi, ci sono due zone H.323: una controllata da GK-A e un'altra da GK-B.

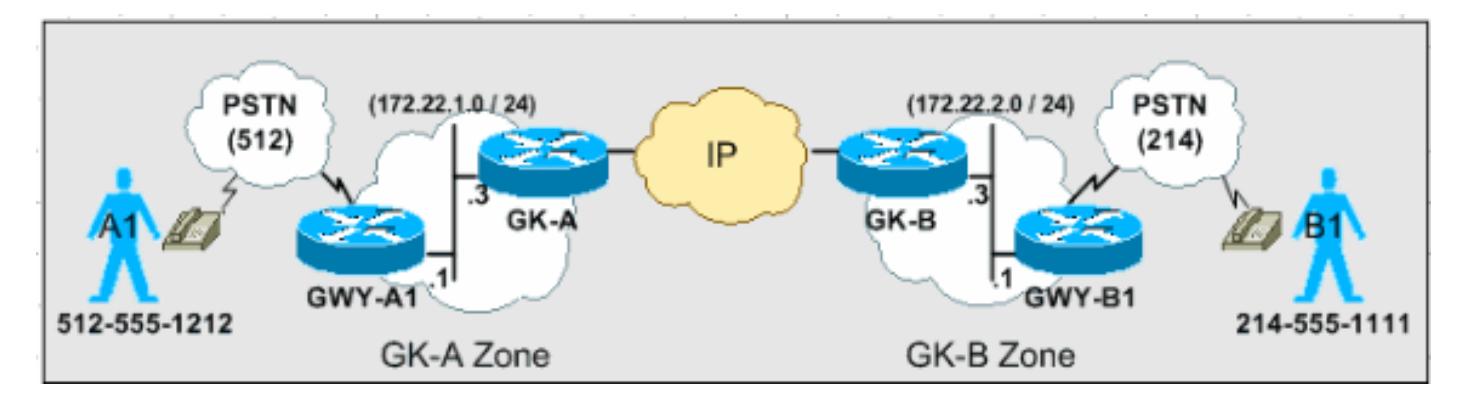

Gli scenari illustrati in questa sezione descrivono il processo decisionale dettagliato utilizzato dai gatekeeper per indirizzare le chiamate in base ai messaggi ARQ e LRQ.

Nota: in questi esempi di configurazione viene mostrato solo l'output rilevante.

#### <span id="page-13-1"></span>Scenario 1: Gatekeeper di zona configurati con prefissi tecnologici predefiniti

In questo scenario, GWY-A1 si registra su GK-A con il prefisso di tecnologia 1# e GWY-B1 su GK-B con il prefisso di tecnologia 2#. Entrambi i gatekeeper sono configurati con gateway con prefisso tecnologico predefinito.

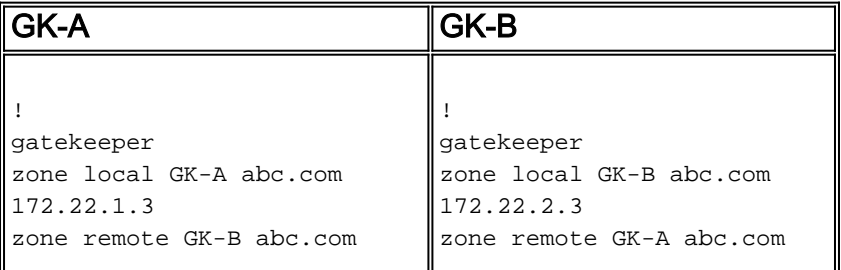

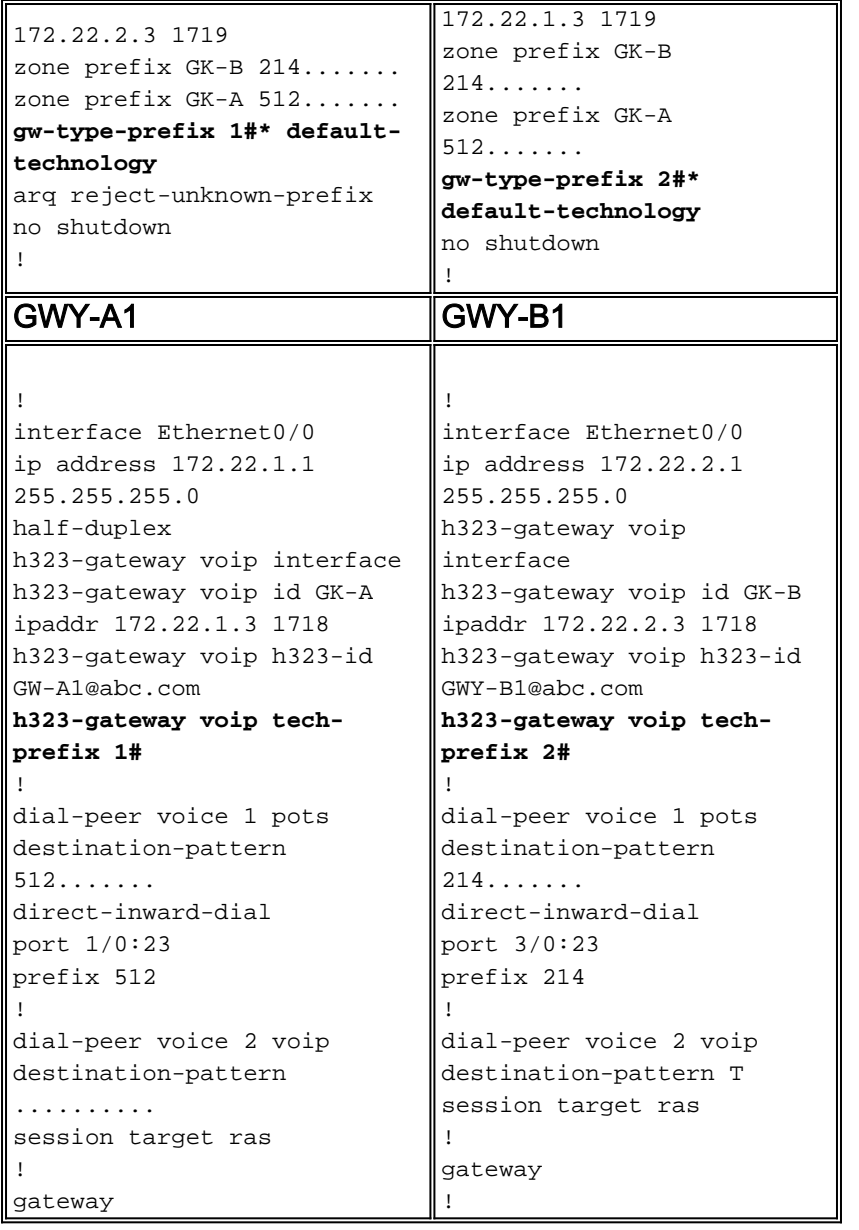

Azione chiamata: L'utente A1 compone 214-555-1111 per chiamare l'utente B1.

GK-A riceve l'ARQ dal GWY-A1.

- 1. Il prefisso della tecnologia corrisponde? No
- 2. Il prefisso della zona corrisponde? *Sì. Impostare la zona di destinazione in modo che* equivalga alla zona GK-B remota (214).
- 3. La zona di destinazione è locale? No
- 4. Inviare LRQ a GK-B.

GK-B riceve LRQ da GK-A.

- 1. Il prefisso della tecnologia corrisponde? No
- 2. Il prefisso della zona corrisponde? *Sì. Impostare la zona di destinazione in modo che sia* uguale alla zona locale.
- 3. La zona di destinazione è locale? Sì
- 4. Èstato trovato un prefisso tecnologico nel passaggio 1? No
- 5. L'indirizzo di destinazione è registrato? No
- 6. Èimpostato il prefisso predefinito della tecnologia? *Sì. Selezionare il gateway locale con il* prefisso della tecnologia (2#).

7. Inviare LCF a GK-A.GK-A riceve LCF da GK-B con informazioni sul gateway terminanti.GK-A invia ACF a GWY-A1.La configurazione della chiamata è riuscita.

#### <span id="page-15-0"></span>Scenario 2: Gatekeeper di zona configurati senza prefissi tecnologici predefiniti

In questo scenario, GWY-A1 si registra su GK-A con il prefisso di tecnologia 1# e GWY-B1 su GK-B con il prefisso di tecnologia 2#. GWY-A1 aggiunge il prefisso tecnologico 2# alla stringa numerica chiamata quando effettua chiamate a (214) e GWY-B1 aggiunge il prefisso tecnologico 1# alla stringa numerica chiamata quando effettua chiamate a (512).

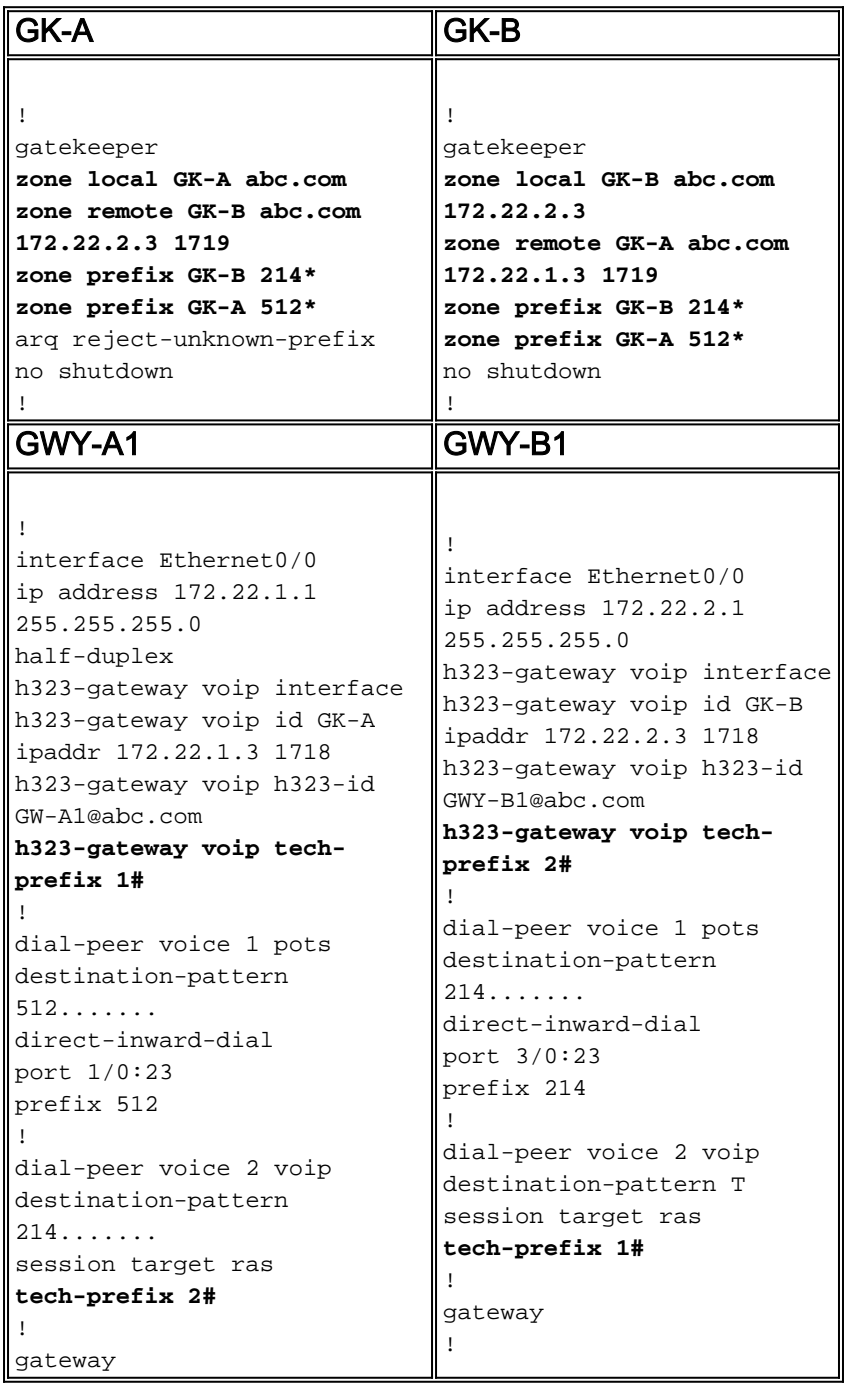

Prima chiamata: L'utente B1 compone 512-555-1212 per chiamare l'utente A1.

GK-B riceve l'ARQ dal GWY-B1.

1. Il prefisso della tecnologia corrisponde? No

- 2. Il prefisso della zona corrisponde? *No*Nota: poiché GK-B non è a conoscenza di un prefisso della tecnologia 1#, presuppone che faccia parte del numero chiamato e lo legge come prefisso di zona.
- 3. La zona di destinazione è locale? S*ì*Nota: GK-B accetta che la *zona di destinazione* predefinita sia uguale alla zona locale perché il comando arq reject-known-prefix non è impostato.
- 4. Èstato trovato un prefisso tecnologico nel passaggio 1? No
- 5. L'indirizzo di destinazione è registrato? No
- 6. Èimpostato il prefisso predefinito della tecnologia? No
- 7. Inviare ARJ a GWY-B1.Configurazione chiamata non riuscita.

Questo output è stato acquisito in GK-B per illustrare ulteriormente questo comportamento:

```
!--- From debug gatekeeper main 5. GK-B# gk_rassrv_arq: arqp=0x62F6A7E0, crv=0x22, answerCall=0
gk_dns_locate_gk(): No Name servers
rassrv_get_addrinfo(1#5125551212): Tech-prefix match failed
rassrv_get_addrinfo(1#5125551212): unresolved zone prefix, using source zone GK-B
rassrv_get_addrinfo(1#5125551212): unknown address and no default technology defined
gk_rassrv_sep_arq(): rassrv_get_addrinfo() failed (return code = 0x103)
!--- From debug ras. GK-B# RecvUDP_IPSockData successfully rcvd message of length 156 from
172.22.2.1:51141 ARQ (seq# 1796) rcvdparse_arq_nonstd: ARQ Nonstd decode succeeded, remlen= 156
IPSOCK_RAS_sendto: msg length 4 from 172.22.2.3:1719 to 172.22.2.1: 51141
RASLib::RASSendARJ: ARJ (seq# 1796) sent to 172.22.2.1
```
Per risolvere il problema, configurare i gatekeeper in modo da identificare i prefissi della tecnologia delle zone remote.

- Aggiungere a GK-B: GK-B(config-gk)#**gw-type-prefix 1# hopoff GK-A**
- Aggiungi a GK-A: GK-A(config-gk)#**gw-type-prefix 2# hopoff GK-B**

Notare che il dial-peer POTS nei gateway terminanti doveva essere aggiornato per far corrispondere le stringhe di composizione in arrivo con i prefissi tecnologici.

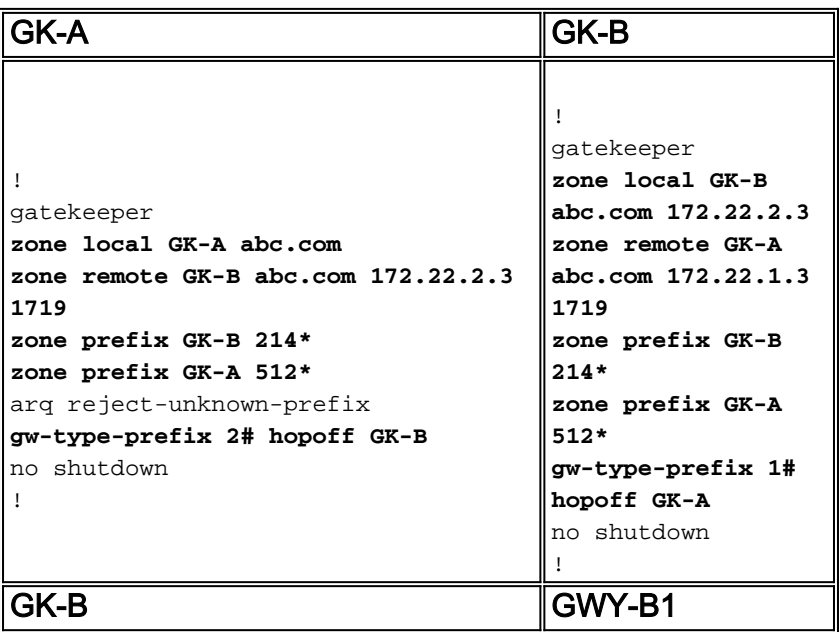

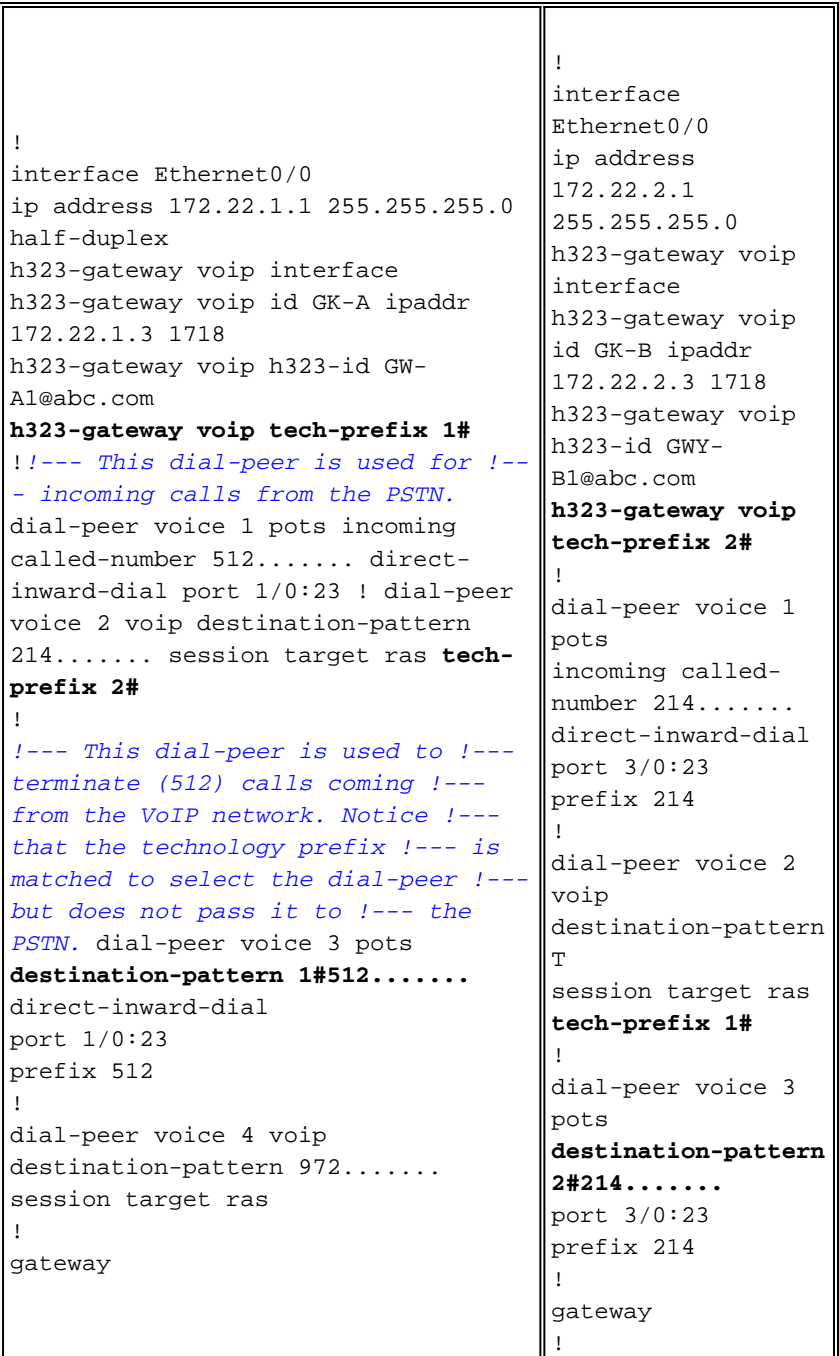

Seconda azione: L'utente B1 compone 512-555-1212 per chiamare l'utente A1.

GK-B riceve l'ARQ dal GWY-B1.

- 1. Il prefisso della tecnologia corrisponde? Sì
- 2. Esiste un prefisso per la tecnologia hop-off? Sì
- 3. Inviare LRQ a GK-A.**Nota:** LRQ include il prefisso della tecnologia nel numero chiamato per l'analisi GK-A.

GK-A riceve LRQ da GK-B.

- 1. Il prefisso della tecnologia corrisponde? Sì
- 2. Esiste un prefisso per la tecnologia hop-off? NoNota: per continuare l'analisi dell'instradamento delle chiamate, GK-A elimina il prefisso della tecnologia. Il prefisso della tecnologia rimane nella stringa numerica chiamata quando i gateway impostano le gambe di chiamata.
- 3. Il prefisso della zona corrisponde? Sì. Impostare la zona di destinazione in modo che sia uguale alla zona locale.
- 4. La zona di destinazione è locale? Sì
- 5. Èstato trovato un prefisso tecnologico nel passaggio 1? Sì
- 6. Èstato trovato un gateway locale con un prefisso tecnologico? Sì
- 7. Inviare LCF a GK-B.GK-B riceve LCF da GK-A con informazioni sul gateway terminanti.GK-B invia un messaggio ACF al GWY-B1.Configurazione chiamata completata.

Questo output del comando è stato acquisito in GK-B per illustrare ulteriormente questo comportamento:

```
!--- From debug gatekeeper main 5. GK-B# gk_rassrv_arq: arqp=0x62ED2D68, crv=0x24, answerCall=0
gk_dns_locate_gk(): No Name servers
rassrv_get_addrinfo(1#5125551212): Matched tech-prefix 1#
rassrv_put_remote_zones_from_zone_list() zone GK-A
gk_rassrv_irr: irrp=0x62F0D8FC, from 172.22.2.1:51141
GK-B#
GK-B#
!--- From debug ras. RecvUDP_IPSockData successfully received message of length 156 from
172.22.2.1:51141 ARQ (seq# 1809) rcvdparse_arq_nonstd: ARQ Nonstd decode
succeeded, remlen= 156
IPSOCK_RAS_sendto: msg length 104 from
172.22.2.3:1719 to 172.22.1.3: 1719
RASLib::RASSendLRQ: LRQ (seq# 1042) sent to 172.22.1.3
IPSOCK_RAS_sendto: msg length 7 from 172.22.2.3:1719 to 172.22.2.1: 51141
RASLib::RASSendRIP: RIP (seq# 1809) sent to 172.22.2.1
RecvUDP_IPSockData successfully rcvd message of length
131 from 172.22.1.3:1719
LCF (seq# 1042) rcvdparse_lcf_nonstd: LCF Nonstd
decode succeeded, remlen= 131
IPSOCK_RAS_sendto: msg length 34 from 172.22.2.3:1719
to 172.22.2.1: 51141
RASLib::RASSendACF: ACF (seq# 1809) sent to 172.22.2.1
RecvUDP_IPSockData successfully rcvd message of length
76 from 172.22.2.1:51141
```
### <span id="page-18-0"></span>Comandi di verifica e risoluzione dei problemi

In questa sezione viene fornito un elenco dei comandi show e debug usati per verificare e risolvere i problemi di routing delle chiamate di gatekeeper e gateway.

Lo [strumento Output Interpreter](https://www.cisco.com/cgi-bin/Support/OutputInterpreter/home.pl) (solo utenti [registrati](//tools.cisco.com/RPF/register/register.do)) (OIT) supporta alcuni comandi show. Usare l'OIT per visualizzare un'analisi dell'output del comando show.

Nota: consultare le [informazioni importanti sui comandi di debug](//www.cisco.com/en/US/tech/tk801/tk379/technologies_tech_note09186a008017874c.shtml) prima di usare i comandi di debug.

- $\bullet$  show gateway: utilizzato per verificare la registrazione degli alias E.164 e H.323 per il gateway.
- show gatekeeper endpoints: consente di verificare gli alias E.164 e H.323 registrati con il gatekeeper.
- show gatekeeper gw-type-prefix: utilizzato per verificare le registrazioni dei prefissi E.164 sul gatekeeper.
- mostra prefisso zona gatekeeper | status: utilizzato per verificare lo stato della zona e i

parametri di configurazione.

- debug ras: applicabile a gateway e gatekeeper.
- debug h225 asn1: applicabile a gateway e gatekeeper.
- show dial-peer voice: consente di verificare i prefissi della tecnologia configurati nei dial-peer.

### <span id="page-19-0"></span>Informazioni correlate

- [Informazioni sui gatekeeper H.323](//www.cisco.com/en/US/tech/tk1077/technologies_tech_note09186a00800c5e0d.shtml?referring_site=bodynav)
- [Risoluzione dei problemi di registrazione di Gatekeeper](//www.cisco.com/en/US/tech/tk1077/technologies_tech_note09186a008011221e.shtml?referring_site=bodynav)
- <u>[Voce Informazioni sulla corrispondenza dei peer delle chiamate in entrata e in uscita sulle](//www.cisco.com/en/US/tech/tk652/tk90/technologies_tech_note09186a008010fed1.shtml?referring_site=bodynav)</u> [piattaforme Cisco IOS](//www.cisco.com/en/US/tech/tk652/tk90/technologies_tech_note09186a008010fed1.shtml?referring_site=bodynav)
- [Supporto alla tecnologia vocale](//www.cisco.com/web/psa/technologies/index.html?c=268436015&referring_site=bodynav)
- [Supporto ai prodotti voce e Unified Communications](//www.cisco.com/web/psa/products/index.html?c=278875240&referring_site=bodynav)
- [Risoluzione dei problemi di Cisco IP Telephony](http://www.amazon.com/exec/obidos/tg/detail/-/1587050757/102-3569222-3545713?referring_site=bodynav)
- [Documentazione e supporto tecnico Cisco Systems](//www.cisco.com/cisco/web/support/index.html?referring_site=bodynav)